*Lektion 4*

# **Scratch**

#### **Mål att lära sig:**

- Kunna rita sprajts
- Kunna styra med fingret
- Kunna skicka "punkter" som startar andra script.
- Använda automatisk rörelse
- Använda slumptal

### **Precis som sist, början med att logga in:**

Starta scratch. Gå in på <https://scratch.mit.edu/>. Din lärare har gjort ett konto till dig.

Login: FörnamnEfternanm

Lösen: OskarUggla

### **Dagens uppgift:**

*Du ska göra ett spel där en flygande val ska upp munkar. Ditt spel ska använda variabler för att räkna poäng.*

## **Del 1:** *Sprajt*

1. **Ta bort din sprite.** Klicka på krysset.

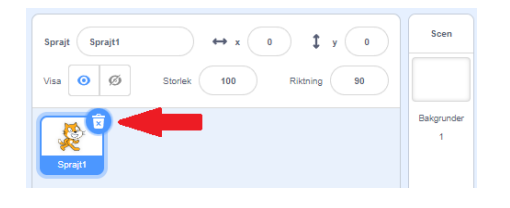

### 2. **Rita en sprajt.**

Rita något läskigt. En val, haj, ekorre eller kanske en orm.

- Klicka på "**Gör till bitmapp**"

Sprajt1 × Måla ر  $\alpha$ H

**6** Gör till bitmapp

- Ändra sprajten så att den är ganska liten. Till exempel storlek 50.

### 3. **Kod till din sprajt.**

Välj startposition och riktning. Få din sprajt att för alltid åka mot ditt finger när du rör skärmen. Så som blocken till höger.

Du kan ändra hastigheten genom att ändra antalet steg.

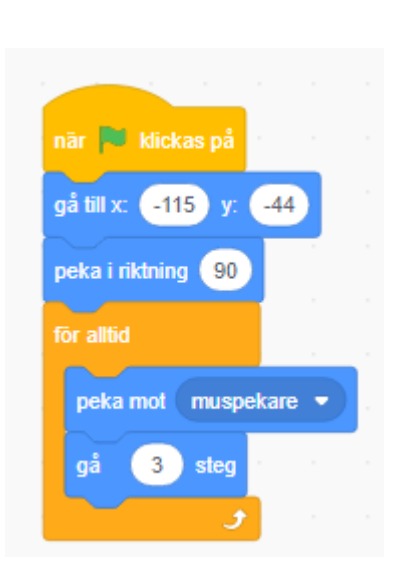

aoãok

### 4. **Kod till din sprajt.**

För att sprajten ska röra sig snyggare, klicka i pilarna i mitten.

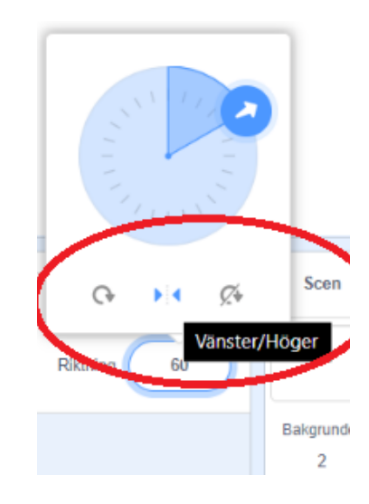

### **Del 2:** *Bakgrund*

- 5. **Rita en bakgrund.** Du ska göra en enkel bakgrund som innehåller flera sprajts.
	- Klicka på "**Gör till bitmapp**"

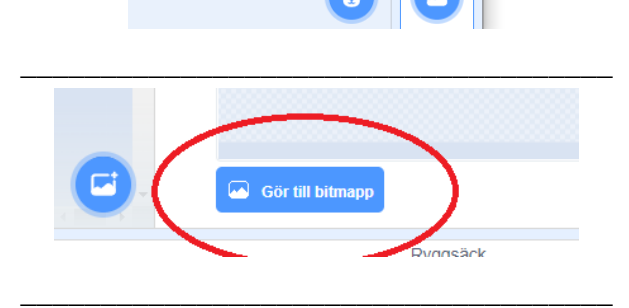

- Välj en färg och klicka på **målarhinken** och färga bilden.

- Lägg till några moln. Gå in på "väl sprajt". Sök på cloud och välj tre stycken. Sprid ut dem på bakgrunden.

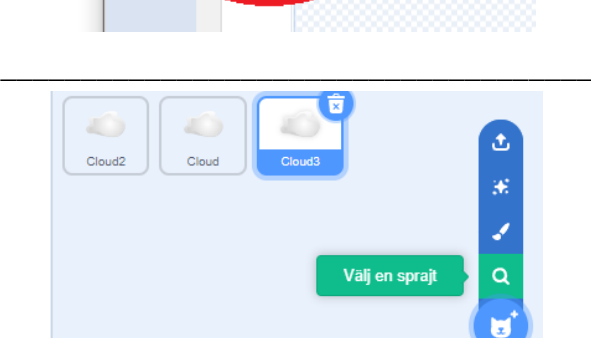

### **Del 3:** *Kod*

### **Programmera dina sprajts som ska bli uppätna.**

**1. Mat.**

Klicka på välj en sprajt (igen) och välj något gott. En munk eller kanske en skål med pommes. Nu ska du programmera sprajtens rörelse.

När du klickar på grön flagg så… Ska sprajten alltid visas. Din sprajt ska "för alltid" gå tre steg Och rotera slumpmässigt. Om den rör kanten så studsar den.

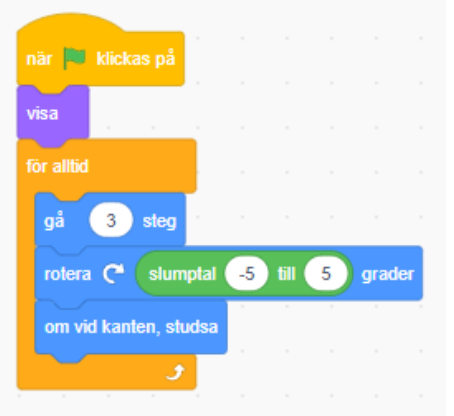

\_\_\_\_\_\_\_\_\_\_\_\_\_\_\_\_\_\_\_\_\_\_\_\_\_\_\_\_\_\_\_\_\_\_\_\_\_\_\_\_\_

#### **2. Mat**

Lägg även till detta i ett eget script bredvid (samma sprajt). Det bestämmer vad som händer när din "mat" rör den sprajten du styr.

Din sprajt kommer "för alltid" känna av om den nuddar färgen blå. Om den gör det försvinner den. Och skickar en "punkt". Väntar tre sekunder. Sedan dyker den upp på en slumpmässig plats. Enligt X-värdet och Y-värdet kan den dyka upp över hela skärmen.

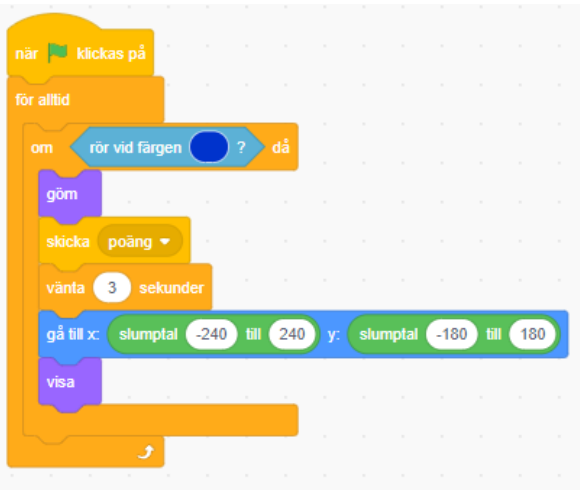

\_\_\_\_\_\_\_\_\_\_\_\_\_\_\_\_\_\_\_\_\_\_\_\_\_\_\_\_\_\_\_\_\_\_\_\_\_\_\_\_\_

\_\_\_\_\_\_\_\_\_\_\_\_\_\_\_\_\_\_\_\_\_\_\_\_\_\_\_\_\_\_\_\_\_\_\_\_\_\_\_\_\_

## **Del 3:** *Poäng*

### **När du äter en matsprajt ska poäng öka med 1.**

### **1. Variabel.**

**2. Skapa variabel.**

poäng.

Gå in på "variabler! Längst ner bland blocken.

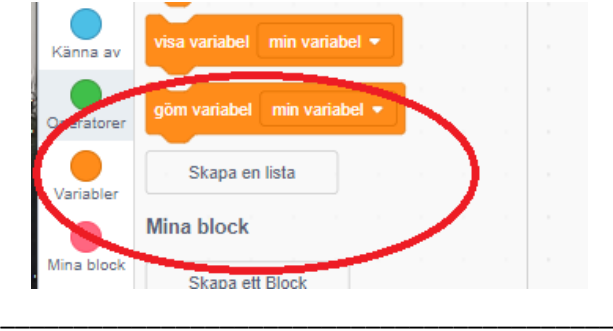

 $\langle \rangle$  Dy Ljud

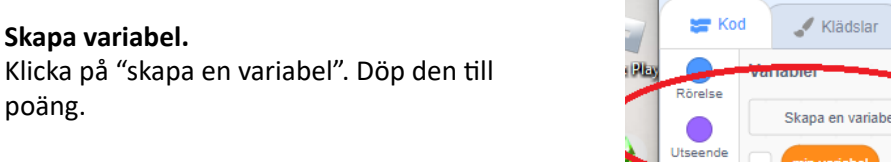

 $\sim 10$ 

**Programmering för variablerna kan läggas varsomhelst men vi lägger dem på bakgrunden. Totalt kommer det bli fyra script här. Klicka på bakgrund och programmera på följande sätt:**

**3.** Den bestämmer vilken bakgrund du ska börja med. Dra ut detta block och välj poäng i listen. När du tar emot punkten "poäng" kommer den öka med 1.

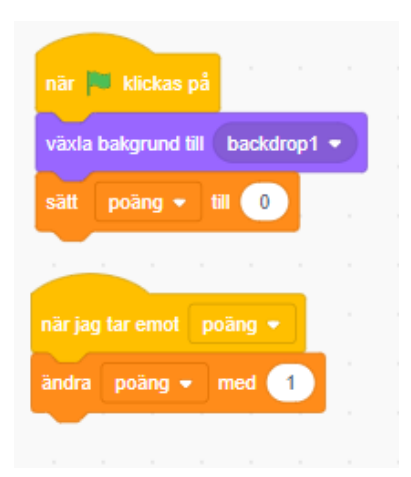

**Nu ska vi lägga till en klocka som räknar ner. Skapa en ny variabel till på samma sätt som du just gjort. Döp den till tid.**

**1.** Vi ska fortfarande programmera på bakgrunden. Gör så här:

Tiden kommer att börja på 10. Då kan ändra till ett högre tal om du vill spela längre.

Denna loop kommer att fortsätta tills tiden är noll.

Tiden minskar med 1. Vänta en sekund. Tiden minskar med 1. Väntar 1 sekund osv...

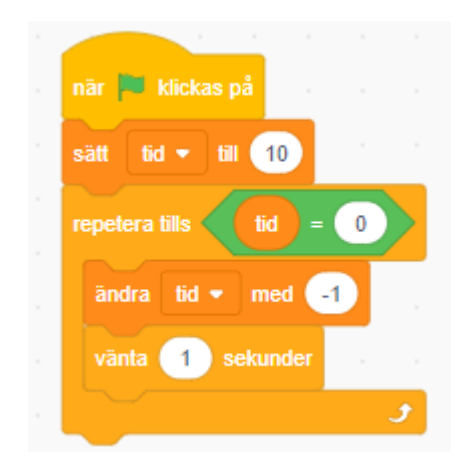

\_\_\_\_\_\_\_\_\_\_\_\_\_\_\_\_\_\_\_\_\_\_\_\_\_\_\_\_\_\_\_\_\_\_\_\_\_\_\_\_\_

**2.** Lägg till detta script på samma ställe. Den bestämmer vad som händer när tiden är noll (är slut)

Den kommer "för alltid" känna av om tiden är noll. Om tiden är noll då... Växlar den bakgrund. (Gör en ny bakgrund) Väntar 1 sekund Stoppar alla script.

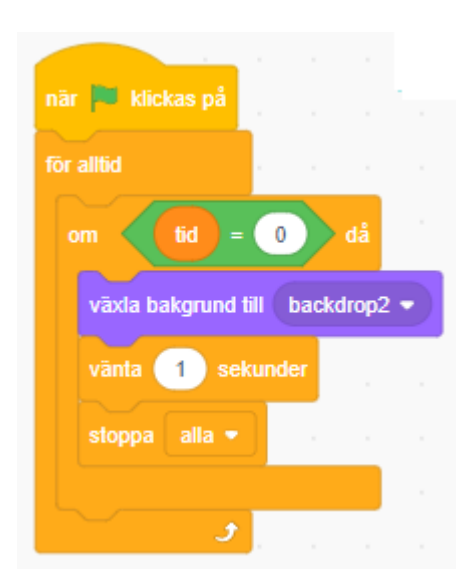

**\_\_\_\_\_\_\_\_\_\_\_\_\_\_\_\_\_\_\_\_\_\_\_\_\_\_\_\_\_\_\_\_\_\_\_\_\_\_\_\_\_ \_\_\_\_\_\_\_\_\_\_\_\_\_\_\_\_\_\_\_\_\_\_\_\_\_\_\_\_\_\_\_\_\_\_\_\_\_\_\_\_\_**

### **BONUS**

**\_\_\_\_\_\_\_\_\_\_\_\_\_\_\_\_\_\_\_\_\_\_\_\_\_\_\_\_\_\_\_\_\_\_\_\_\_\_\_\_\_ \_\_\_\_\_\_\_\_\_\_\_\_\_\_\_\_\_\_\_\_\_\_\_\_\_\_\_\_\_\_\_\_\_\_\_\_\_\_\_\_\_**

Nu är det klart.

Överkurs. Lägg till fler sprajts som rör på olika sätt och som ger olika poäng.